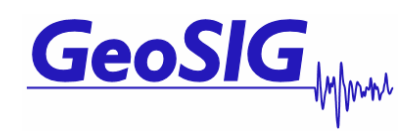

# **GCR-16 with internal modem**

# **GXR user manual appendix J**

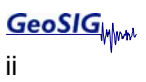

### **Document Revision**

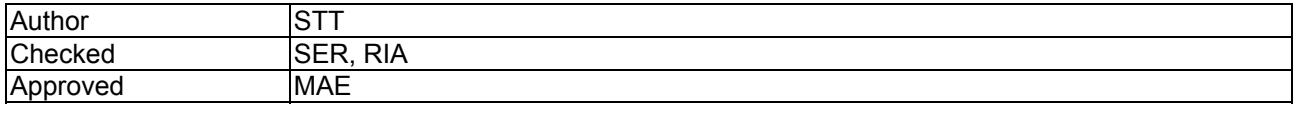

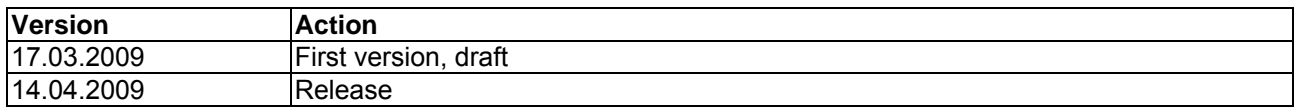

### **Disclaimer**

GeoSIG Ltd reserves the right to change the information contained in this document without notice. While the information contained herein is assumed to be accurate, GeoSIG Ltd assumes no responsibility for any errors or omissions.

### **Copyright Notice**

No part of this document may be reproduced without the prior written consent of GeoSIG Ltd. The software described in this document is furnished under a license and may only be used or copied in accordance with the terms of such a license.

#### **Trademark**

All brand and product names mentioned are trademarks or registered trademarks of their respective holders.

All rights reserved.

GeoSIG Ltd

Switzerland

# **Table of Contents**

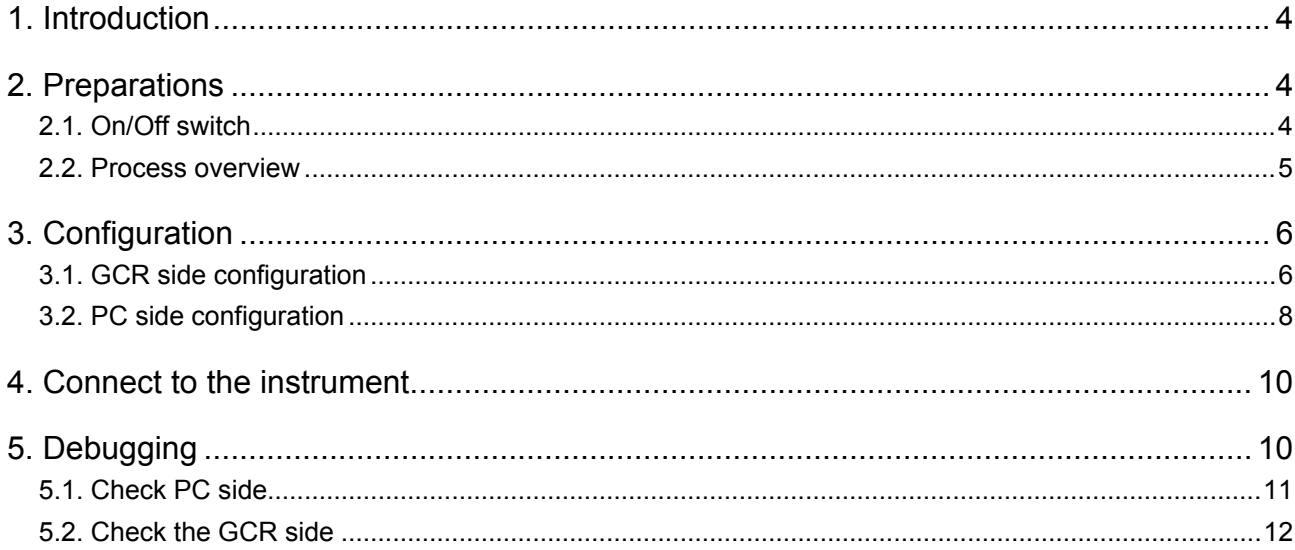

<span id="page-3-0"></span>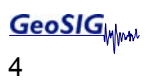

## **1. Introduction**

 $\mathbb{C}$ *Dear Valued GeoSIG Customer, thank you for purchasing this product.* 

*These Instruments have been optimised to meet the requirements of the majority of customers out of the box and may have even be delivered tailored to your needs. In any case, to be able to get the most out of our product, please carefully study this manual, its appendices and referenced manuals, as well as any other documents delivered with it.* 

*This is a reliable and easy to use device, and at the same time a sophisticated product, which requires care, attention and know-how in configuring, installing, operating and maintenance.* 

This manual describes the setup of the GCR-16 with internal modem step by step. It is based on the standard GXR User manual. It is highly recommended to read the GXR user manual before starting with this appendix.

The GCR-16 with internal modem has the following two new options:

- Send text messages (SMS) on event to two different numbers.
- On/Off button from the outside of the GCR-16.

## **2. Preparations**

Before you start to configure and install the GCR-16 please ensure that the following material is ready:

- Running GeoSIG instrument (GCR-16)
- GSM modem (SIEMENS TC-35) inside the GCR-16
- Valid SIM card with GSM Data mode activated (to be checked with provider)
- Latest GeoDAS software
- GeoSIG RS-232 cable
- Fully operational Analog or GSM modem for computer side (in- or external)

Now please ensure that the following points are done:

- SIM card pin code is disabled
- Antenna is connected to the instrument
- Sensor is connected to the instrument
- The GMS modem inside the GCR-16 has got three cables attached (power, antenna and RS-232)

### **2.1. On/Off switch**

There are two on/off switches, one inside of the housing, another one outside of the housing. It is important to know that they are parallel to each other. This means that if the inside switch is turned on, you can not turn the instrument off from the outside. This a security so it can be avoided that the instrument is turned off from the outside by accident.

The following table shows the logic:

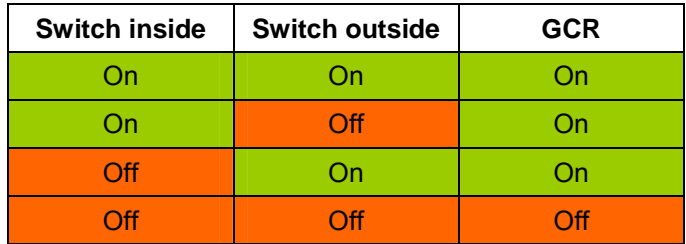

### <span id="page-4-0"></span>**2.2. Process overview**

The following chart shows the process how to install a GCR-16 with an internal modem.

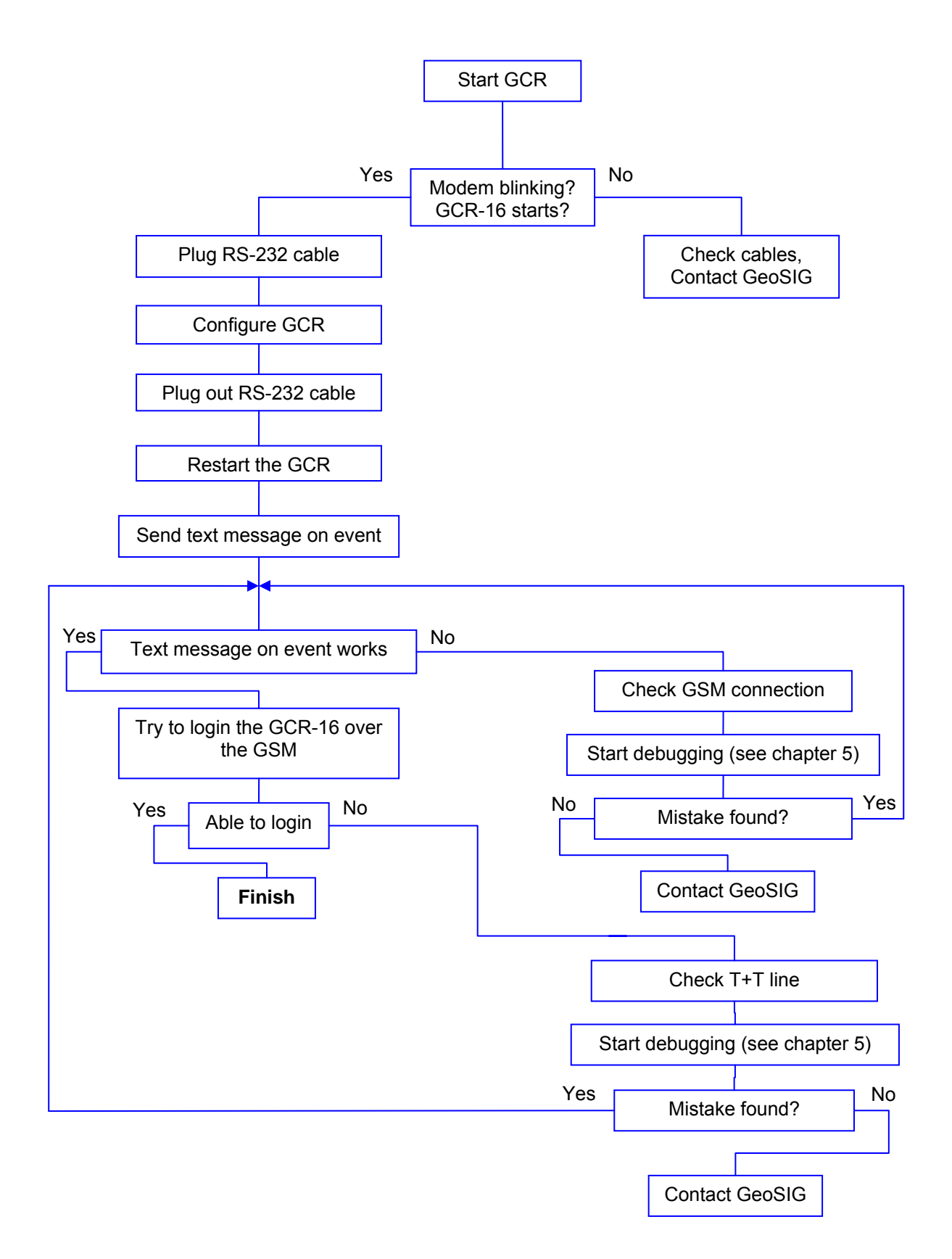

# <span id="page-5-0"></span>**3. Configuration**

# **3.1. GCR side configuration**

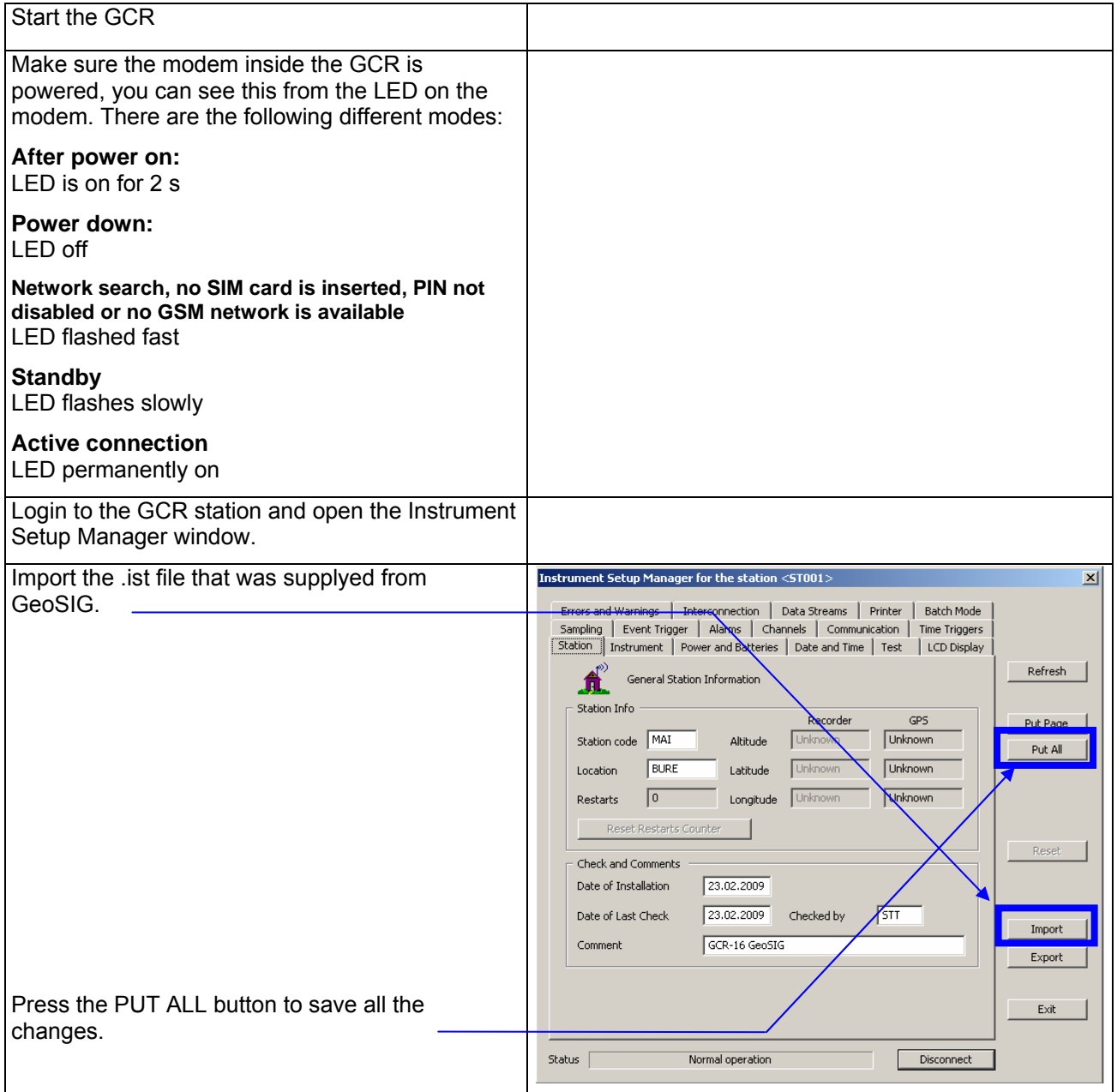

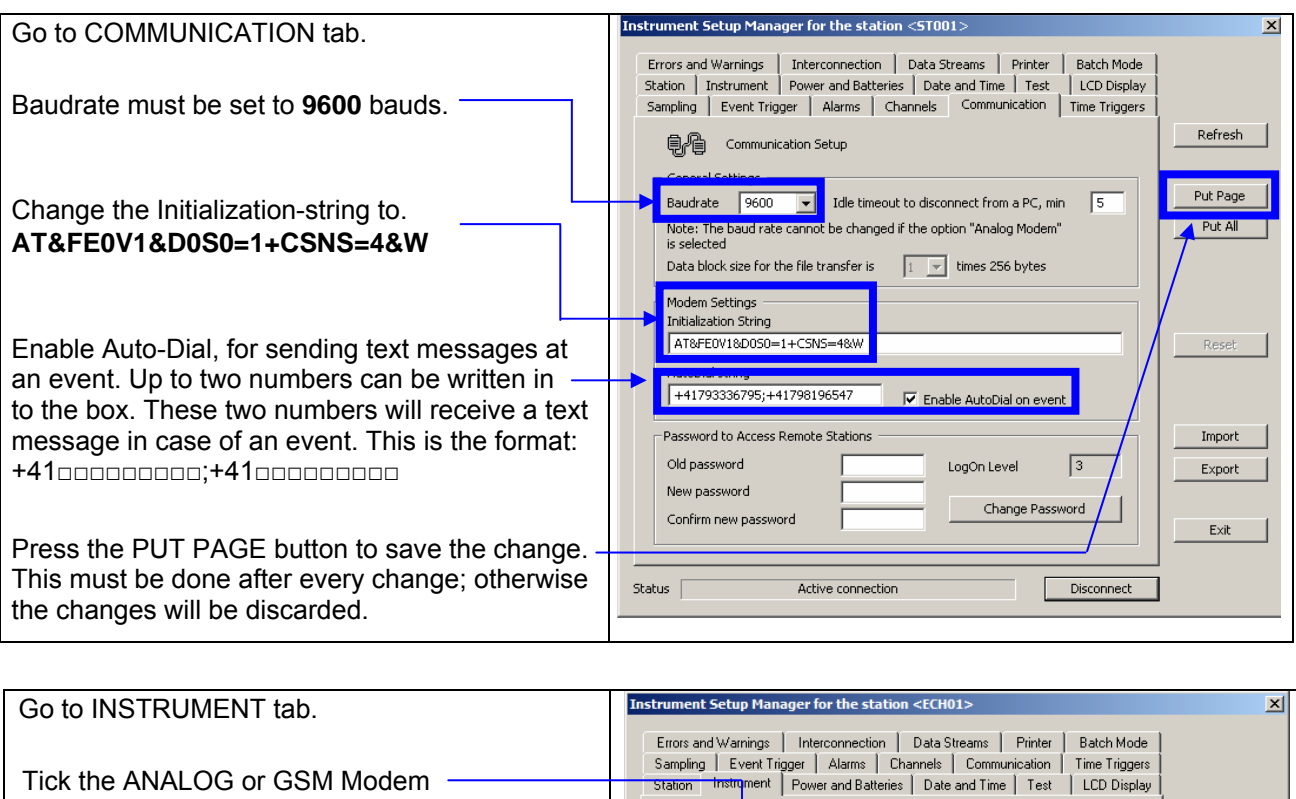

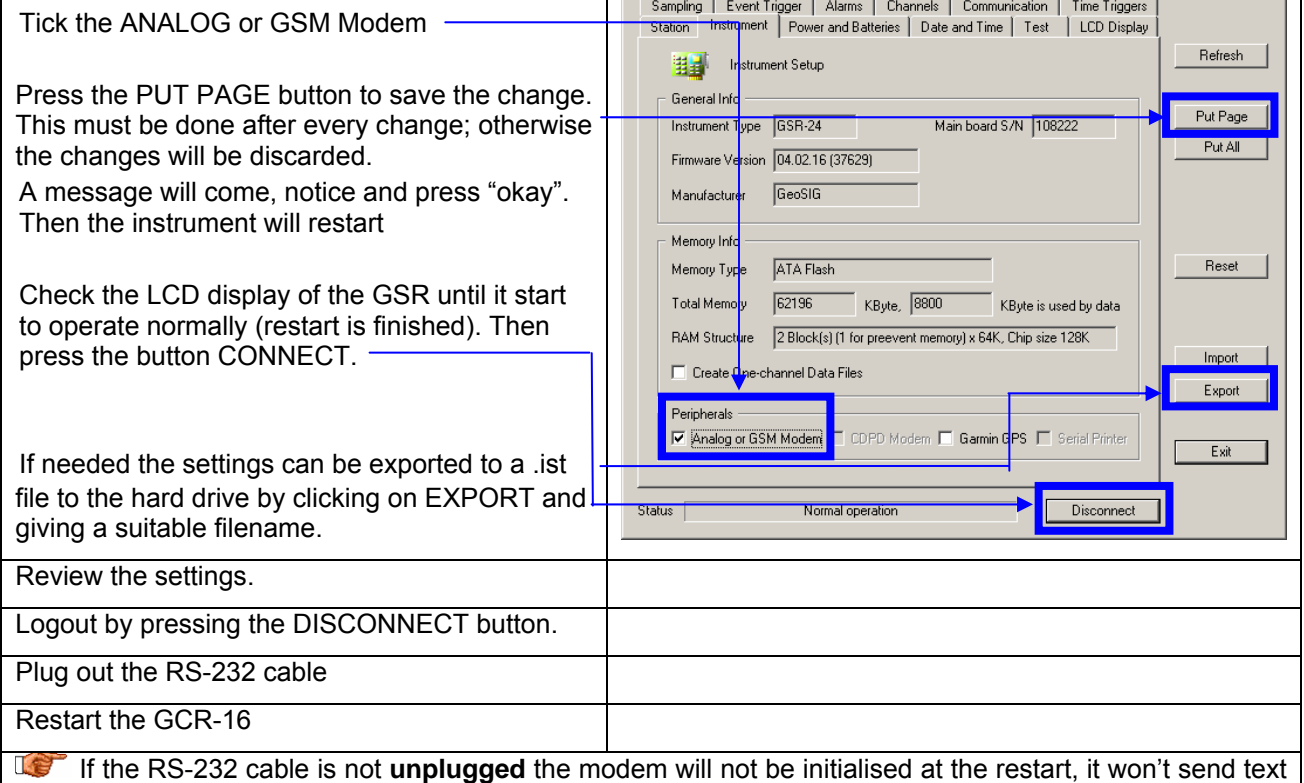

messages and it won't be able to communicate over the GSM network.

# <span id="page-7-0"></span>**3.2. PC side configuration**

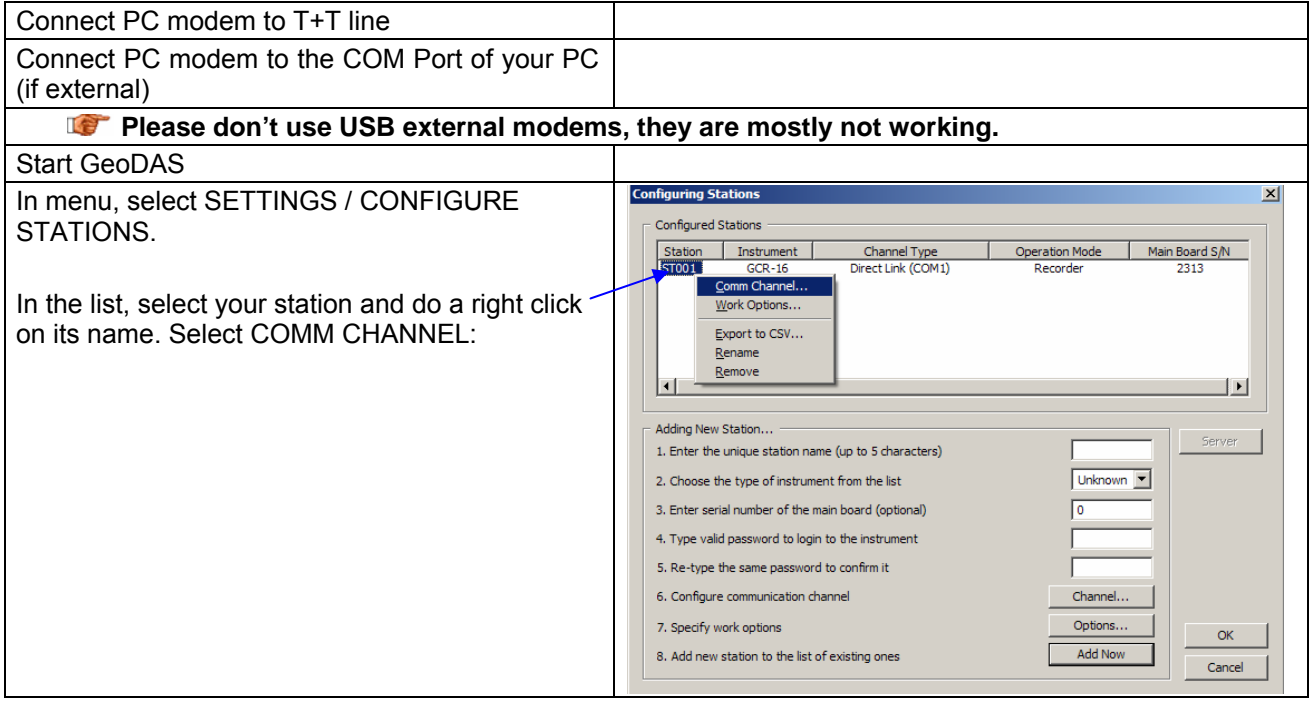

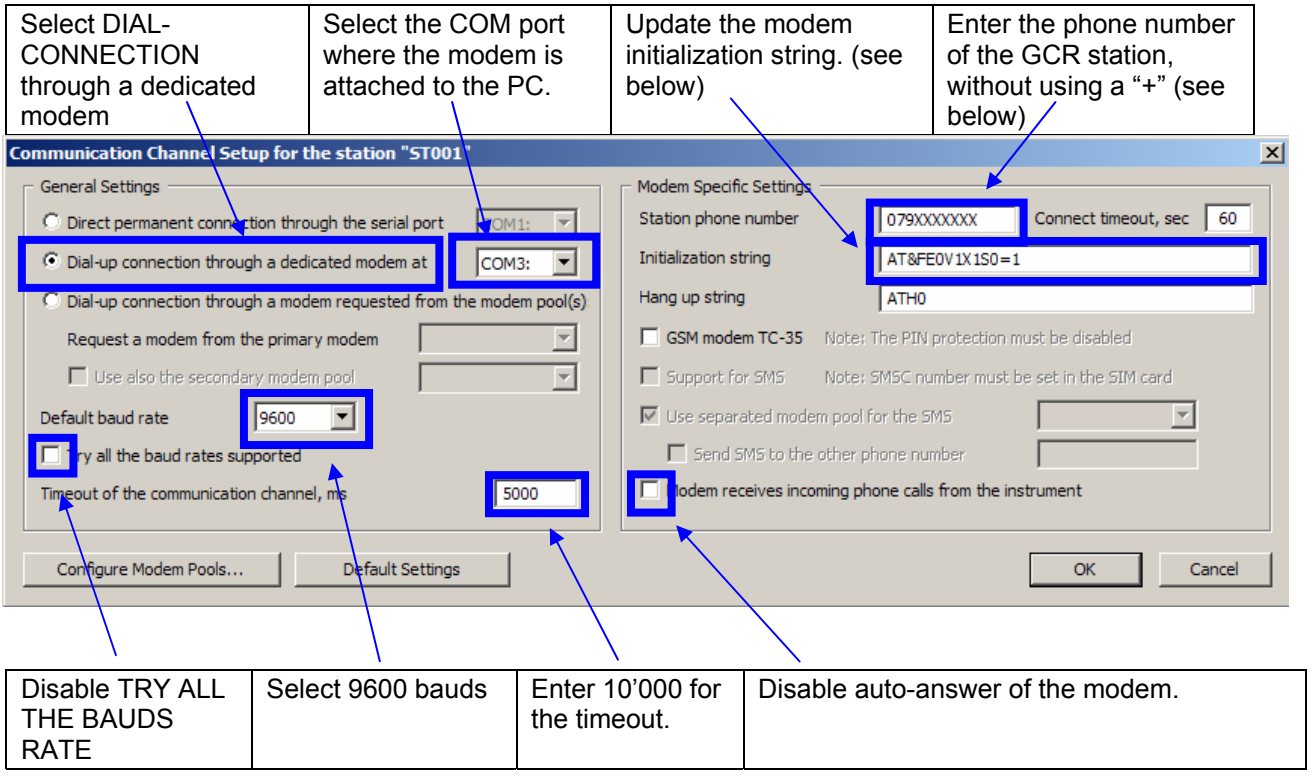

Initialization strings for GCR16: **AT&FE0V1&D0S0=1** 

Phone number: Mostly it's not possible to type in a number beginning with "+", so please just leave the country code away, With some modems it's needed to use a "T" in front of the number for example: T0791112233.

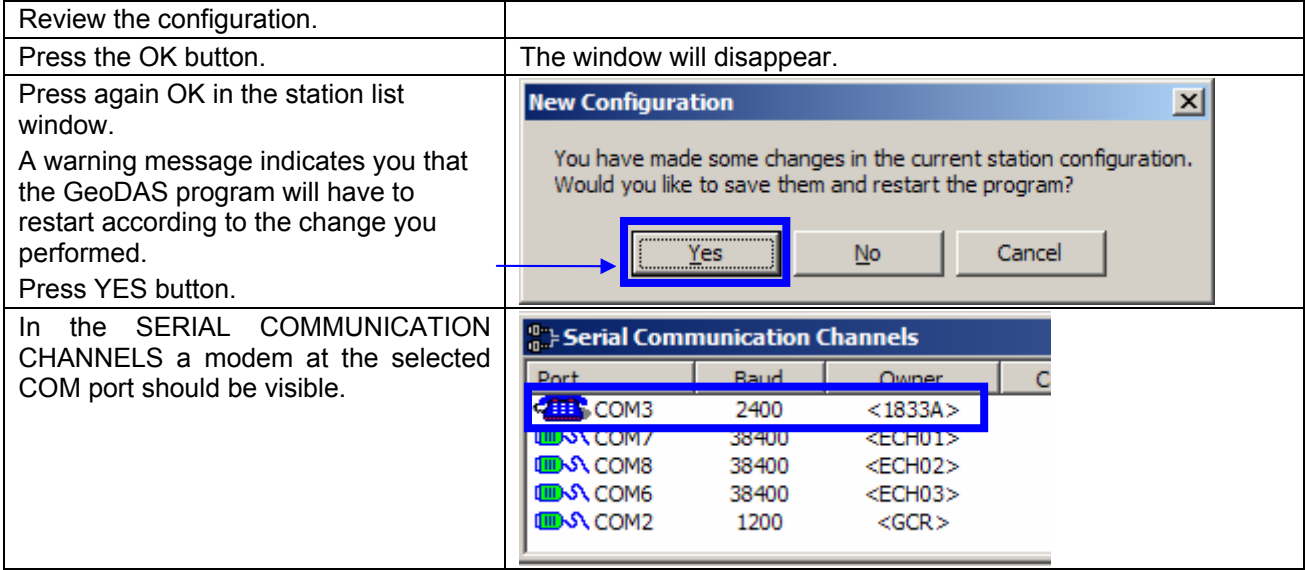

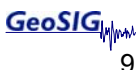

## <span id="page-9-0"></span>**4. Connect to the instrument**

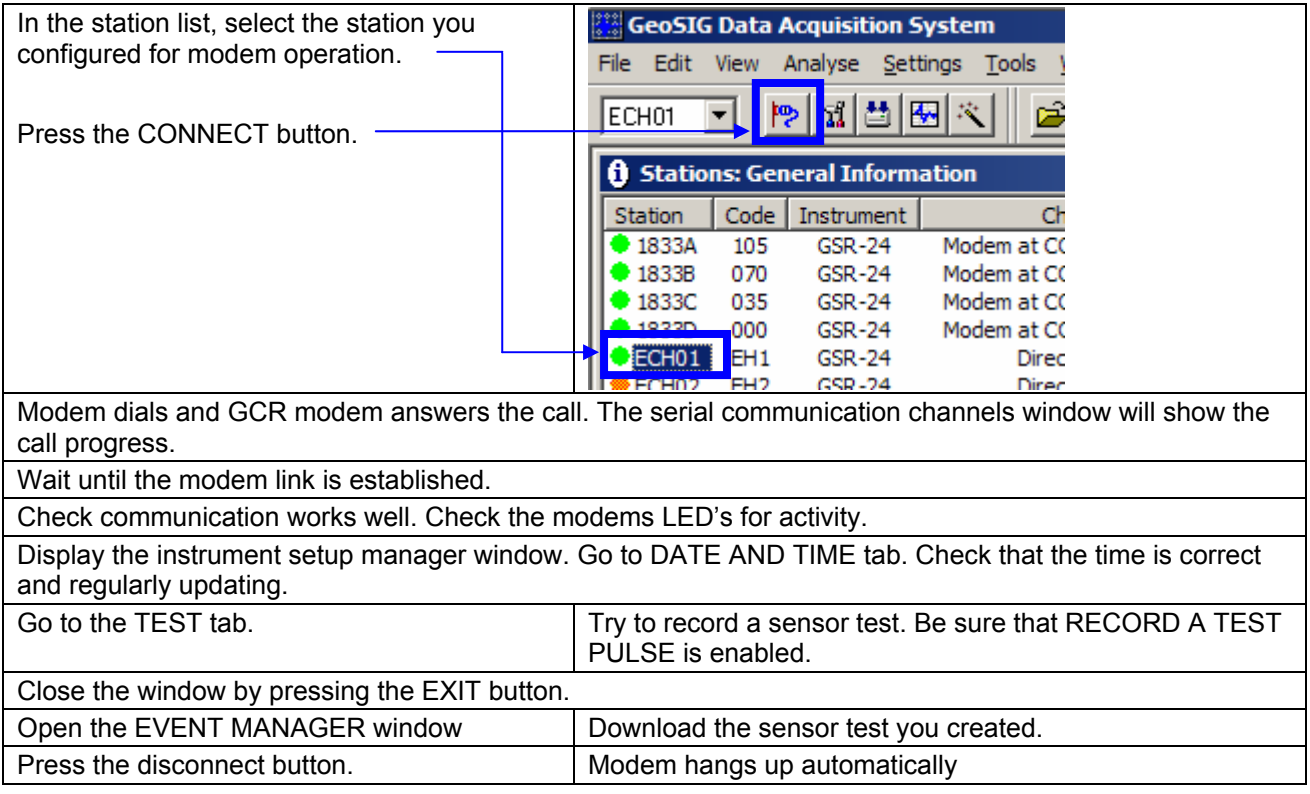

# **5. Debugging**

If there are any problems with the GSM communication, please check the following points;

- Modem is powered (LED blinks slowly)
- SIM card inserted
- SIM card pin is disabled
- GCR-16 has been restarted with the RS-232 **plugged out** after the configuration
- RS-232 cable is still plugged out
- GCR-16 is turned on
- T+T line on the PC works

## <span id="page-10-0"></span>**5.1. Check PC side**

To be sure that the T+T line and the modem at the PC are working, please follow the steps below:

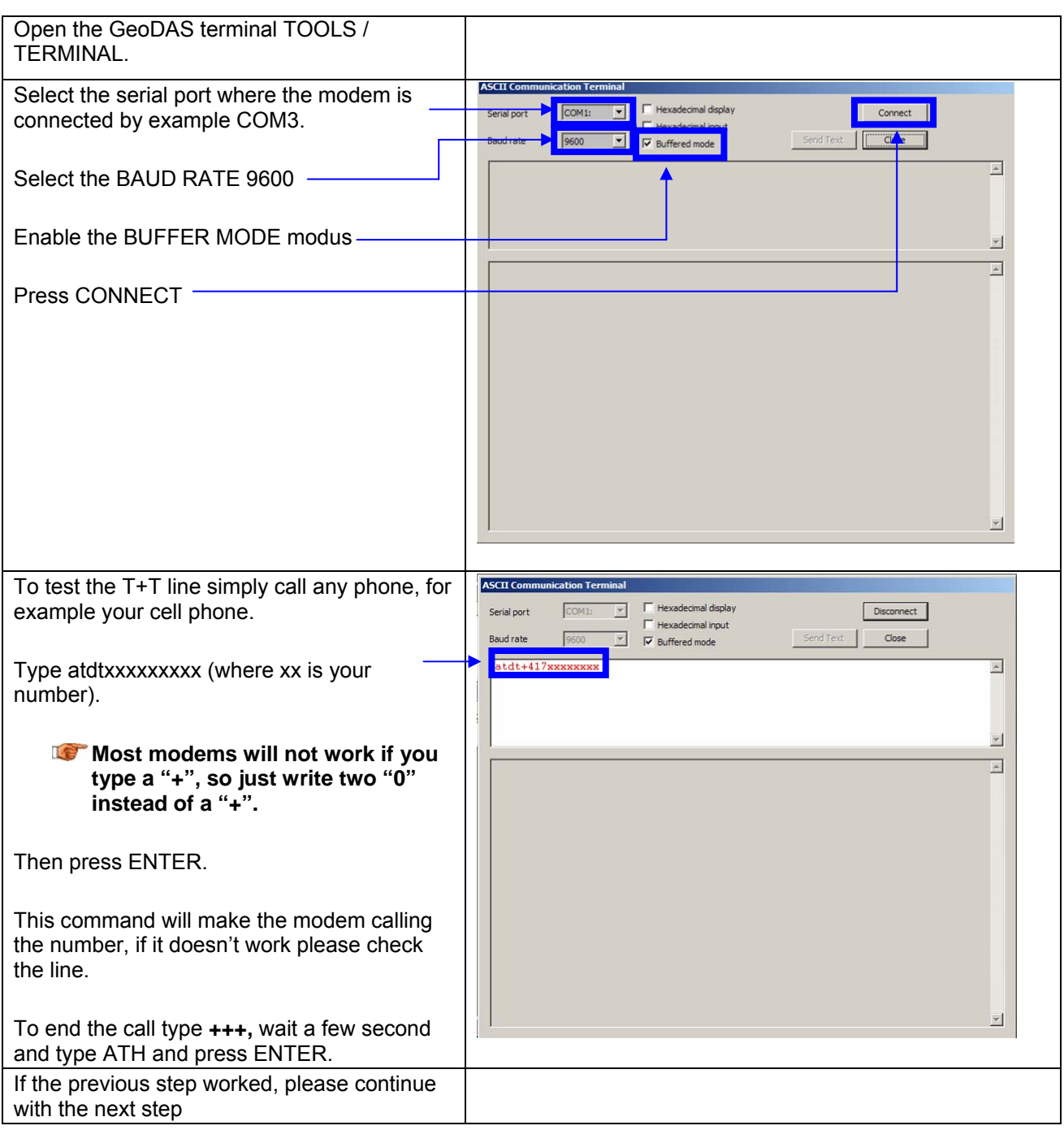

<span id="page-11-0"></span>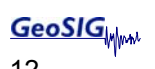

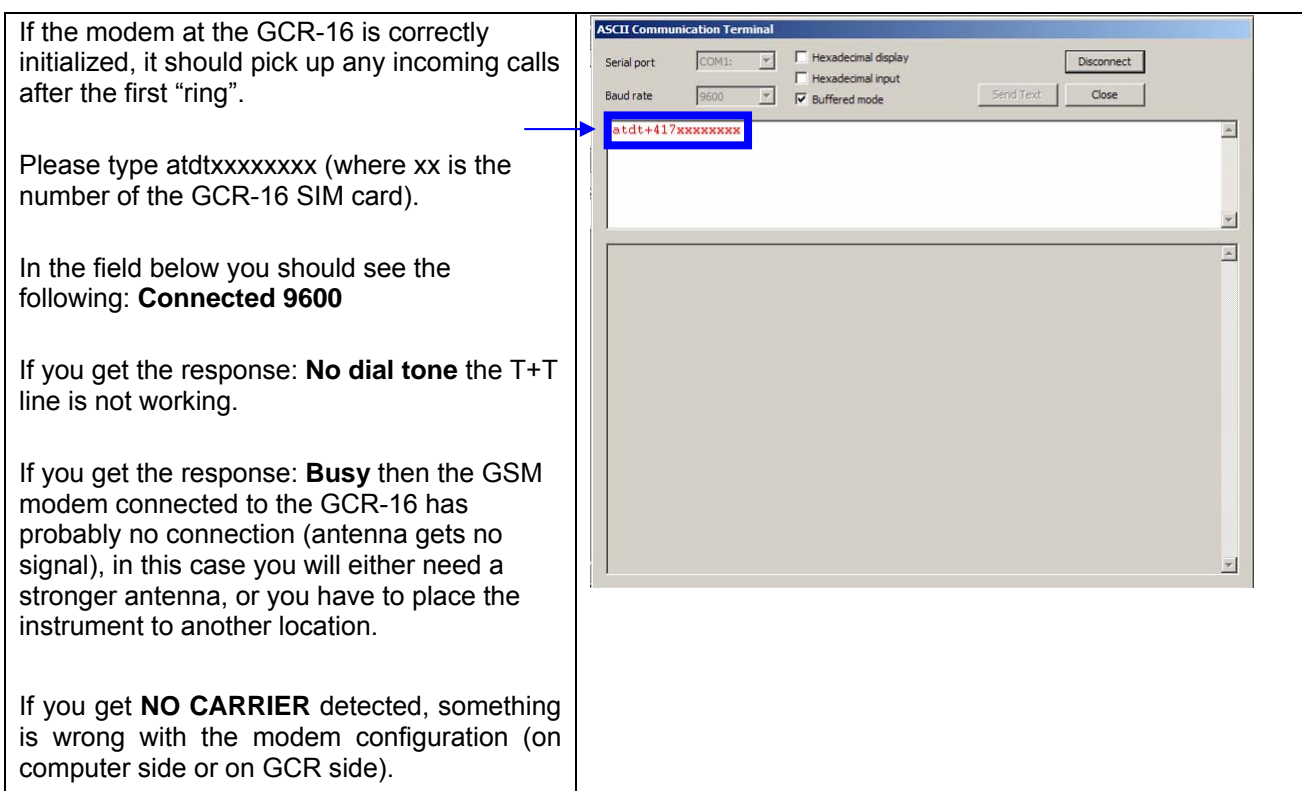

### **5.2. Check the GCR side**

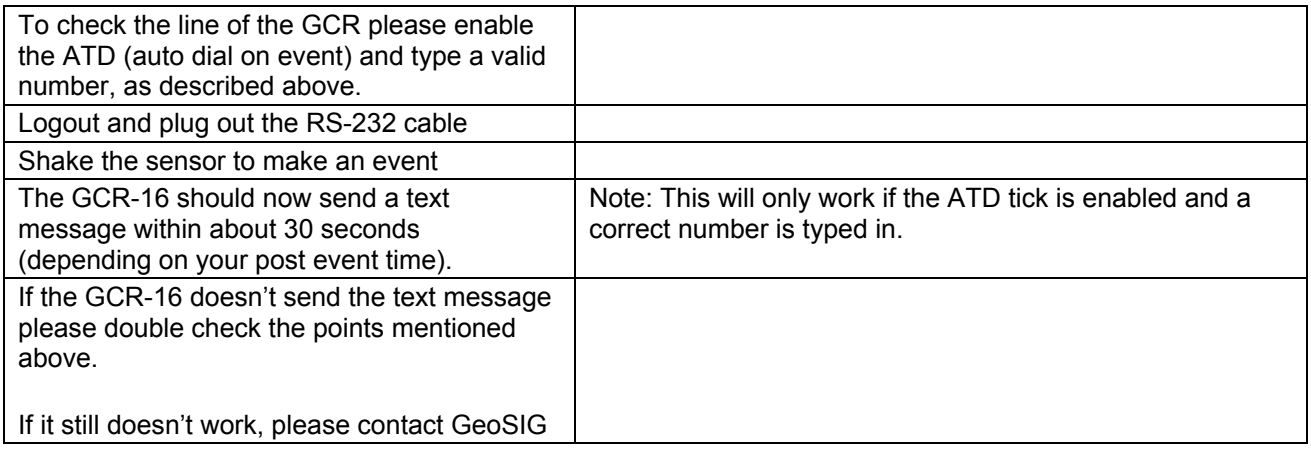